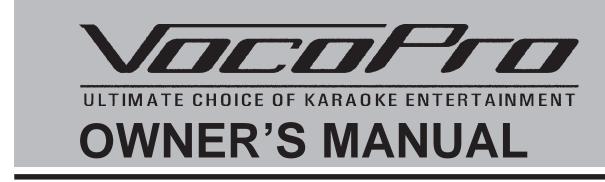

### **KJM-7900 PRO** PROFESSIONAL SERIES DIGITAL KARAOKE MIXER

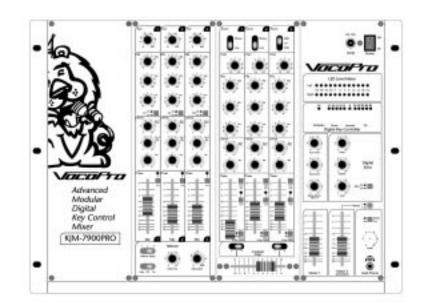

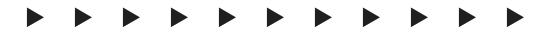

**IMPORTANT INFORMATION:** Thank you for purchasing the KJM-7900 PRO. To make full and effective use of this unit, please read this Owner's Manual carefully before operating.

## **GENERAL WARNING**

# CAUTION

### RISK OF ELECTRIC SHOCK DO NOT OPEN

CAUTION: TO REDUCE RISK OF ELECTRIC SHOCK, DO NOT REMOVE COVER (OR BACK). NO USER-SERVICABLE PARTS INSIDE. REFER SERVICING TO QUALIFED SERVICE PERSONNEL

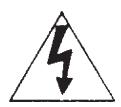

The lightning flash with arrowhead symbol, within an equilateral triangle is intended to alert the user to the presence of uninsulated "dangerous voltage" within the product's enclosure that may be of sufficient magnitude to constitute a risk of electric shock to persons.

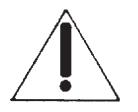

The exclaimation point within an equilateral triangel, is intended to alert the user to the presence of important operating and maintenance (servicing) instructions in the literature accompanying the appliance.

# TABLE OF CONTENTS

Congratulations! And thank you for purchasing the Vocopro JKM-7900 PRO. This unit has been designed with the professional KJ and DJ in mind to assist in providing the highest quality Karaoke entertainment available. With proper care and handling, this unit will continue to operate optimally for years. Please read this manual carefully before getting started. Note: This unit requires an external amplifier to operate.

| Table of ContentsBefore You Start                                                                                                    |             |
|----------------------------------------------------------------------------------------------------|-------------|
| Quick Start (REAR PANEL HOOK-UP)                                                                                                    | 2           |
| Connecting an Amplifier<br>Connecting a Music Source<br>Connecting a TV Monitor<br>Rear Panel Hook-up (Cont.).                                                                | 2<br>2      |
| Parts And Functions (Microphone Input Module)<br>Parts and Functions (Music Module)<br>Parts and Functions (Master Control Module)<br>Expandability Module<br>Specifications. | 5<br>6<br>7 |

### **BEFORE YOU START**

Thank you for purchasing the KJM-7900 Pro. At VocoPro we care about product quality and customer satisfaction. We know the KJM-7900 Pro will provide years of quality service and reliable music entertainment for you when used properly.

#### PEASE READ CAREFULLY BEFORE USING THE KJM-7900 PRO

#### **Unpacking the KJM-7900 Pro**

Carefully remove the **KJM-7900 Pro** digital mixer from its packaging and operate per manual instructions before discarding the packaging materials. If it should become necessary to return the unit for any reason the original packaging materials are best suited for transporting the unit to minimize any potential damage which may not be covered under the standard warranty.

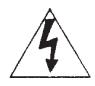

WARNING: To avoid shock or serious injury do not attempt to connect any external devices or cablesto the KJM-7900 without first disconnecting the unit from all power sources.

### QUICK START (REAR PANEL HOOK-UP)

#### Connecting an Amplifier to the KJM-7900 Pro

#### Master 1 Out

Locate the "MASTER 1 OUT" section on the back of the KJM-7900 and the "L" and "R" audio input jacks on your amplification source. Note: you may need a special "RCA to 1/4"" connector cable if you are using an amplifier with "RCA" type jacks. Connect the "L" and "R" audio input connectors of your amplifier to the "L" and "R" 1/4" ouput jacks on the back of the unit, labeled "MASTER 1 OUT". The "MASTER 1 OUTPUT" section of the KJM-7900 is controled by the "MASTER 1" slide control.

#### Monoitor Out "L" and "R"

You can connect the "MONITOR OUT, "L and "R" section of the KJM-7900 Pro to a powered monitor, to achieve a seperate monitor mix for your vocals, by connecting them to the "L" and "R" input connectors of your external "monitor" amplifier. The "MONITOR OUT" section is controled by the "MASTER 2" slide control.

#### Record Out "L" and "R"

Connect the "L" and "R" "RECORD OUT" jacks to the left and right " record in" channels on your recording device. When recording, set your record levels from the KJM-7900 individual channel controls. The master volume will only give an "audible" volume through your external speakers and will have **no** bearing on the record levels.

#### Connecting a Music Source to the KJM-7900 Pro

#### "Source section 3" CD, Laser Disc and DVD Players (with or without a video source)

Locate the "AUDIO IN" section on the back of the KJM-7900. Connect the "L" and "R" output connectors of your player to the corresponding "L" and "R" RCA input jacks on the back of the unit. (example: CD, LD or DVD).

#### **Connecting a TV Monitor**

If there is a video output connector on your player, locate the "VIDEO IN" section on the back of the KJM-7900 (to the right of the "audio in" section) and connect your player's video out connector to the corresponding "VIDEO IN" connector (example: CD, LD or DVD). Then connect the video line out from the KJM-7900 to your TV monitor's line in connector. If it is a television be sure to switch it to video mode.

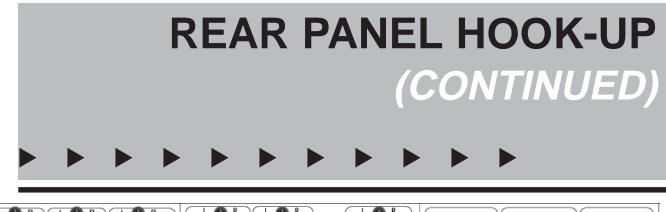

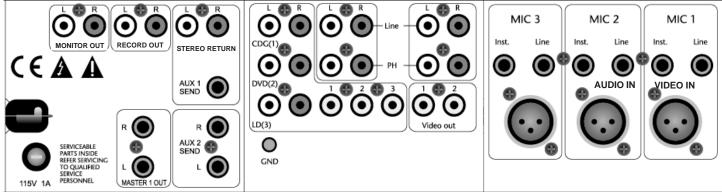

#### "Source Section's 1 and 2" (PHONO/LINE)

Source sections 1 and 2 are designed to connect turntables or additional players. If you are connecting a turntable be sure to connect it to the "PHONO L and R" jacks. These jacks have a lower signal output and are designed speciffically to connect turntables. Be sure to set the toggle switch on the board to "phono" otherwise there will be no sound output. Additional players can be connected to the "LINE" input jacks, however the line inputs have no video switching capability. If you are using a player with video output, and wish to use the video input you must use the corresponding CD, LD, or DVD input jacks, as they correspond to the video input section.

#### **Auxiliary Send and Return**

Aux 1 Send: The "AUX 1 SEND" sends a mono signal from the selected channel to an external mono processing device. Connect the AUX 1 send to the input of an extremal effects device. The level for the AUX 1 send is controlled by AUX 1 send fader on each channel.

Aux 1 Return: The "AUX 1 RETURN" input connectors (stereo) returns the signal from an external special device and is controlled by the "STEREO RETURN (AUX 1)" located on the board.

Aux 2 L and R: The "AUX 2 SEND" left and right connectors send a stereo signal from the selected channel to an external processing device. The level at this output is controlled by the AUX The "AUX 1 RETURN" input connectors (stereo) returns the signal from an external special device and is controlled by the AUX 2 Send fader on the board.

#### Mic Sections 1, 2 and 3

Line: The "LINE" connector jacks can be used to connect a high impedence microphone or an instrument.

**Insert:** To use the "INSERT" effectively you will need an insert cable. The insert cable or "Y" adaptor, as it is sometimes referred to as, typically has a stereo 1/4" "phone" jack on one end and two mono RCA jacks or 1/4" jacks on the other. Most apadtors of this type are available at electronics stores, such as Radio Shack. Connect the stereo 1/4" phone jack to the "INSERT" jack on the KJM-7900 then connect the two "mono" ends to the signal jacks on you external effects unit (see your owners manual). Once your external effects unit is properly connected to the KJM-7900, you will be able to adjust the incoming signal from your external effects unit (as described your users manual). In some cases you may receive high frequency "noise" from an external effects unit. In this case, you can adjust some of the "noise" out by using the high frequency channel "EQ" fader.

"XLR" Connector: Use the "XLR" connector for your low impedence microphone and cable.

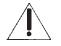

Note: The "LINE" and "XLR" inputs will not work at the same time. A microphone connected to the "XLR" input will cancel out anything connected to the line input.

## PARTS AND FUNCTIONS (MIC INPUT MODULE)

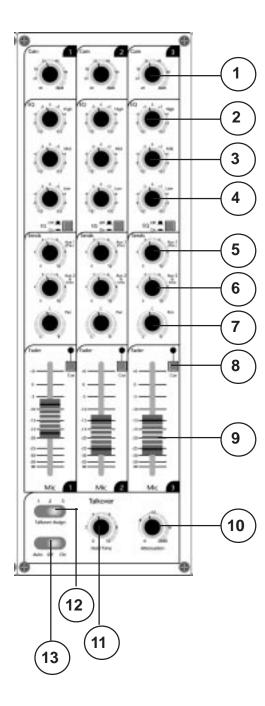

- **1.** Gain: This controls the input level for the "LINE" and "XLR" microphone inputs for the channel. It can be adjusted from 20dB to 60 dB.
- **2. High EQ:** This controls the level for a preset high frequency range. Use this control to boost ro reduce the high end frequencies in the microphone signal. Note: Feedback can be eliminated or reduced by lowering the amount of high frequencies in the channel.
- **3.** Mid EQ: This controls the level for a preset mid frequency range. Use this control to boost ro reduce the mid frequencies in the microphone signal.
- **4.** Low EQ: This controls the level for a preset low frequency range. Use this control to boost or reduce the low frequencies in the microphone signal.
- **5.** Aux 1: This control works in conjunction with the "master" Aux1 Send on the Master module panel. It controls the level of "effect" (whatever external device is connect to the Aux 1) for that individual channel. It is **Pre** EQ.
- **6.** Aux 2: This control works in conjunction with the "master" Aux 2 Send on the Master module panel. It controls the level of the built-in digial echo effect or whatever external device is connect to the Aux 2 for that individual channel. It is **Post** EQ.
- 7. **Pan:** This control pans or "balances" the microphone to the left or right for that individual channel.
- **8.** Cue: This button monitiors the input signal from the board to the headphones. Press this button to hear only that channel through the headphones. Note: if you have pressed more than one channel cue, those channels will be audible as well.
- **9.** Channel Fader: The fader raises or lowers the microphone volume of that particular channel.
- **10. Talkover Attenuation:** This control is part of the "talkover" feature. It allows the user to set the amount of music to surpress while the announcer is speaking, thus being able to "talk over" the music.
- **11. Talkover Hold Time:** This control is part of the "talkover" feature. It allows the user to set the amount of time it takes to return the music to normal volume once the announcer has finished speaking. This feature works in the "Auto" mode only.+
- **12. Talkover Aggisn:** This control is part of the "talkover" feature. It allows the announcer to select the channel he/she wishes to "talk over" on.
- 13. Auto Off On: This control is part of the "talkover" feature. It allows the user to use the talkover feature automatically or by choice. Note: The talkover feature will only work when the music source is set to "Master 1"

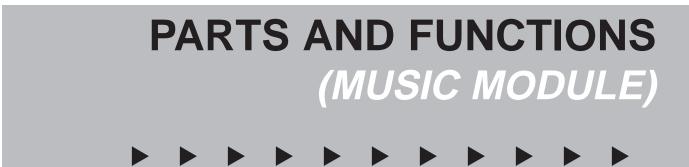

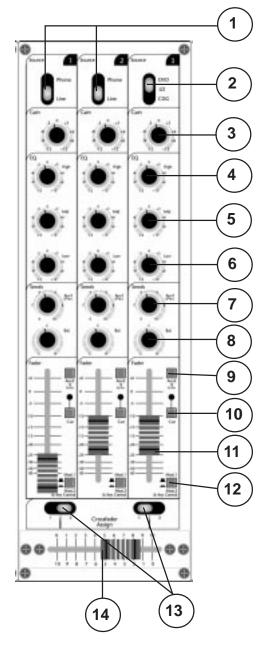

- **1. Source Selector: Channels 1 and 2** allow the user to connect two players **without** video output. The source selector switch makes it possible to switch easily between players by "toggleing" it to the desired position.
- 2. Source Selector: Channel 3 allows the user to connect up to three players with video output. The source selector switch makes it possible to switch easily between players by "toggleing" it to the desired position.
- **3.** Gain: This controls the input level for players connected to the corresponding channel. It can be adjusted from 20dB to 60 dB.
- **4. High EQ:** This controls the level for a preset high frequency range. Use this control to boost ro reduce the high end frequencies in the music signal.
- 5. Mid EQ: This controls the level for a preset mid frequency range. Use this control to boost ro reduce the mid frequencies in the music signal.
- **6.** Low EQ: This controls the level for a preset low frequency range. Use this control to boost or reduce the low frequencies in the music signal.
- 7. Aux 1: This control works in conjunction with the "master" Aux1 Send on the Master module panel. It controls the level of "effect" (whatever external device is connect to the Aux 1) for that individual channel. It is **Pre** EQ.
- **8. Balance:** This control "balances" the music signal between the left and right channels.
- **9.** Aux 2 On /Off Switch: This control works in conjunction with the "Master" Aux 2" Send and the built in digital echo effect on the Master module panel. In the up position Aux 2 is bypassed.
- **10. Cue:** This button monitiors the input signal from the board to the headphones. Press this button to hear only that channel through the headphones. Note: if you have pressed more than one channel cue, those channels will be audible as well.
- **11.Channel Fader:** The fader raises or lowers the music volume of that particular channel.
- 12. Master 1 / Master 2 & Key Control Switch: This switches the music between the Master 1 channel and the Master 2/Key Control channel. Important: In order to use the key control feature the switch must be in the down position.
- **13. Crossfader Assign Toggles:** These toggles work in conjunction with the crossfader slide control. They allow the user to select the channels to be included in the "cross fade".
- **14. Cross Fader Slide Control:** The slide control allows the user to fade the music out from one source and fade in to another source to creating a "blending" effect of the music.

## PARTS AND FUNCTIONS (MASTER CONTROL MODULE) and expandability module...

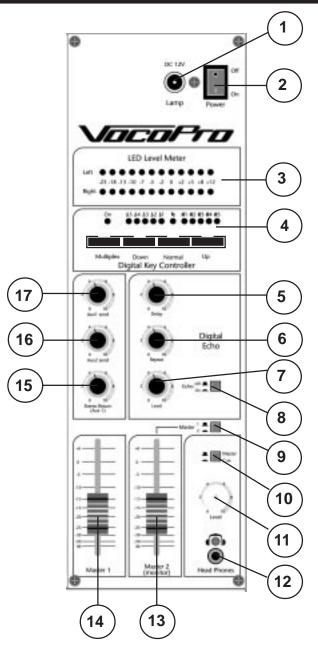

#### 1. DC 12V Lamp Connector

#### 2. Power On/Off

**3. LED Level Meter:** Displays sound or cue levels from the music sources.

- 4. Digital Key Control & Multiplex: The digital key control feature works in the Master 2 mode. Press the Master 2/Key Control button on the desired channel (to the down position) then adjust the key control up or down to raise or lower the "key" of the music. The Multiplex feature works only with discs recorded in the "multiplex" format. It will delete the vocal tract on multiplex CD's or tapes.
- **5. Delay:** Adjusts the length of each interval. The amount of delay for each mic channel is controlled by the Aux 2 (post) fader.
- **6. Repeat:** Adjusts the interval repetition of the echo effect. The amount of repeat for each mic channel is controlled by the Aux 2 (post) fader.
- **7. Echo:** Adjusts the echo parameter (-5 +5) for the overall amount of digital effect on the mic channels. The amount of echo for each mic channel is controlled by the Aux 2 (post) fader.
- **8.** Echo On/Off Switch: The digital "effects" (echo, repeat and delay) can be set to the desired levels and switched off when not in use by pressing the switch to the down position.
- **9. Master 1/Master 2:** This allows the user to select between the Master 1 mode or Master 2 mode. Note: This must be set in the Master 2 position in order to send the key control signal to a monitor.
- **10. Master/Cue Headphone Switch:** Switches the LED level meter between the entire mix or "cue" signals from individual channels.
- **11. Cue Level:** This sets the level within the headphones.
- 12. Headphone Jack
- **13. Master 2 Fader (Monitor Output):** This raises or lowers the volume for the Master 2 output jacks. Note:
- **14. Master 1 Fader:** This raises or lowers the volume for the master 1 output jack.
- **15.** Aux 1 Send Master Contol: Sets the master level for the signal being sent to an external effects unit through the Aux 1 Send jack. Note: The key control feature is by-passed through this send.
- **16. Aux 2 Send Master Control:** Sets the master level for the signal being sent to an external effects unit through the Aux 2 jacks. Note: The Aux 2 On/Off switch(s) on the music module must be set in the down position to work with the Aux 2 Send Master Control. Note: The key control feature is by-passed through this send.
- **17. Stereo Return (Aux 1) Master Control:** Controls the signal being received from an external effects unit.

## EXPANDABILITY MODULE AND SPECIFICATIONS

#### EXPANDABILITY MODULE

The KJM-7900 Pro Expandability Module (KJ-Module) can be purchased separately through your authorized VocoPro dealer. One KJ-Module can be used to add three additional mic channels OR three additional music channels to your KJM-7900 mixer..

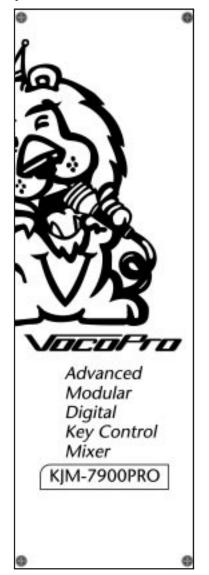

#### **KJM-7900 SPECIFICATIONS**

| Module C2                         |
|-----------------------------------|
| Mic Input                         |
| ConnectorXLR Jack/balanced        |
| Input Impedance1.5kΩ              |
| Maximum Input Level+20dBu         |
| Line Input                        |
| Connector1/4" Jack/balanced       |
| Input Impedance10kΩ               |
| Maximum Input Level+20dBu         |
| T.H.D<0.05%                       |
| Noise80dB                         |
| Tone                              |
| High/Mid/Low+/-12dB               |
| Talkover                          |
| Hold timeup to 6S                 |
| Attenuation4dB20dB                |
|                                   |
| Module P2                         |
| Phono Input                       |
| ConnectorRCA Jack                 |
| Input Impedance47kΩ               |
| Nominal Input Level3mV            |
| RIAA+/-1dB                        |
| Line Input                        |
| ConnectorRCAJack                  |
| Input Impedance30kΩ               |
| Maximum Input Level+20dBu         |
| T.H.D<0.05%                       |
| Noise80dB                         |
| Tone                              |
| High/Mid/Low+/-12dB               |
|                                   |
| Module A5                         |
| Aux 1 & Aux 2 Stereo Return Input |
| ConnectorRCA & 1/4" Jack          |
| Input Impedance18kΩ               |
| Maximum Input Level+20dBu         |
| Master Outputs                    |
| ConnectorRCA Jack                 |
| Maximum OutputLevel+22dBu         |
| T.H.D<0.05%                       |
| Noise80dB                         |
| Headphone                         |
| Metering12 Segment LED Bargraph   |
| Echo Delay TimeUp to 300mS        |

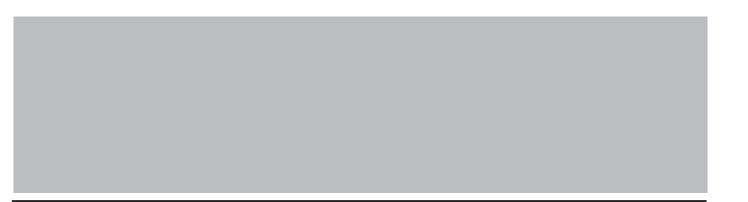

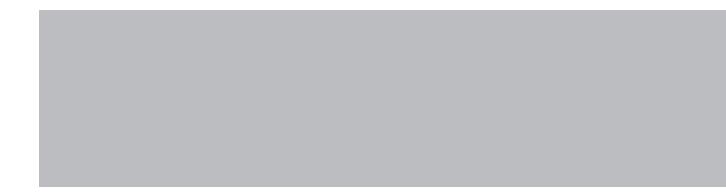

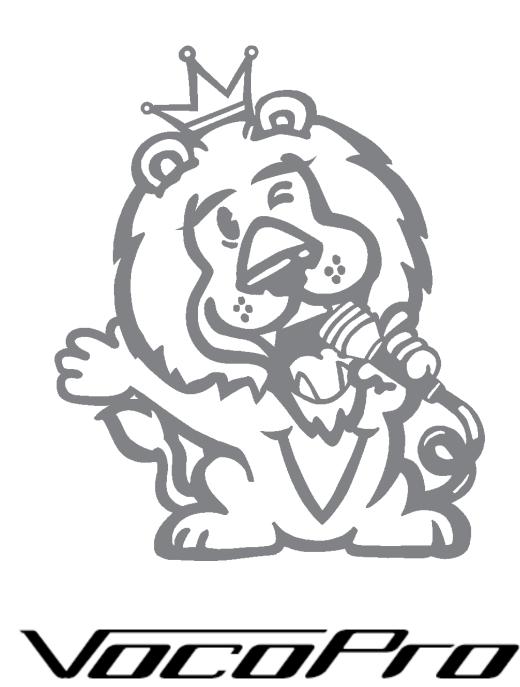

ULTIMATE CHOICE OF KARAOKE ENTERTAINMENT

Download from Www.Somanuals.com. All Manuals Search And Download.

Free Manuals Download Website <u>http://myh66.com</u> <u>http://usermanuals.us</u> <u>http://www.somanuals.com</u> <u>http://www.4manuals.cc</u> <u>http://www.4manuals.cc</u> <u>http://www.4manuals.cc</u> <u>http://www.4manuals.com</u> <u>http://www.404manual.com</u> <u>http://www.luxmanual.com</u> <u>http://aubethermostatmanual.com</u> Golf course search by state

http://golfingnear.com Email search by domain

http://emailbydomain.com Auto manuals search

http://auto.somanuals.com TV manuals search

http://tv.somanuals.com